# Esri | California · Hawaii · Nevada **Regional User Group Conference**

February 23-24, 2011 · Esri · Redlands, CA

# **Working with Temporal Data in ArcGIS**

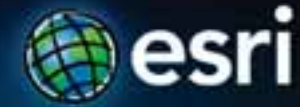

# **Agenda**

### **It's about time!**

- **Time and ArcGIS**
	- **Solutions for working with temporal data**
	- **Time layers in ArcGIS 10**
- **Working with time layers**
	- **Temporal attribute tips**
	- **Visualization and animation**
- **Sharing temporal maps and data**
- **Resources**

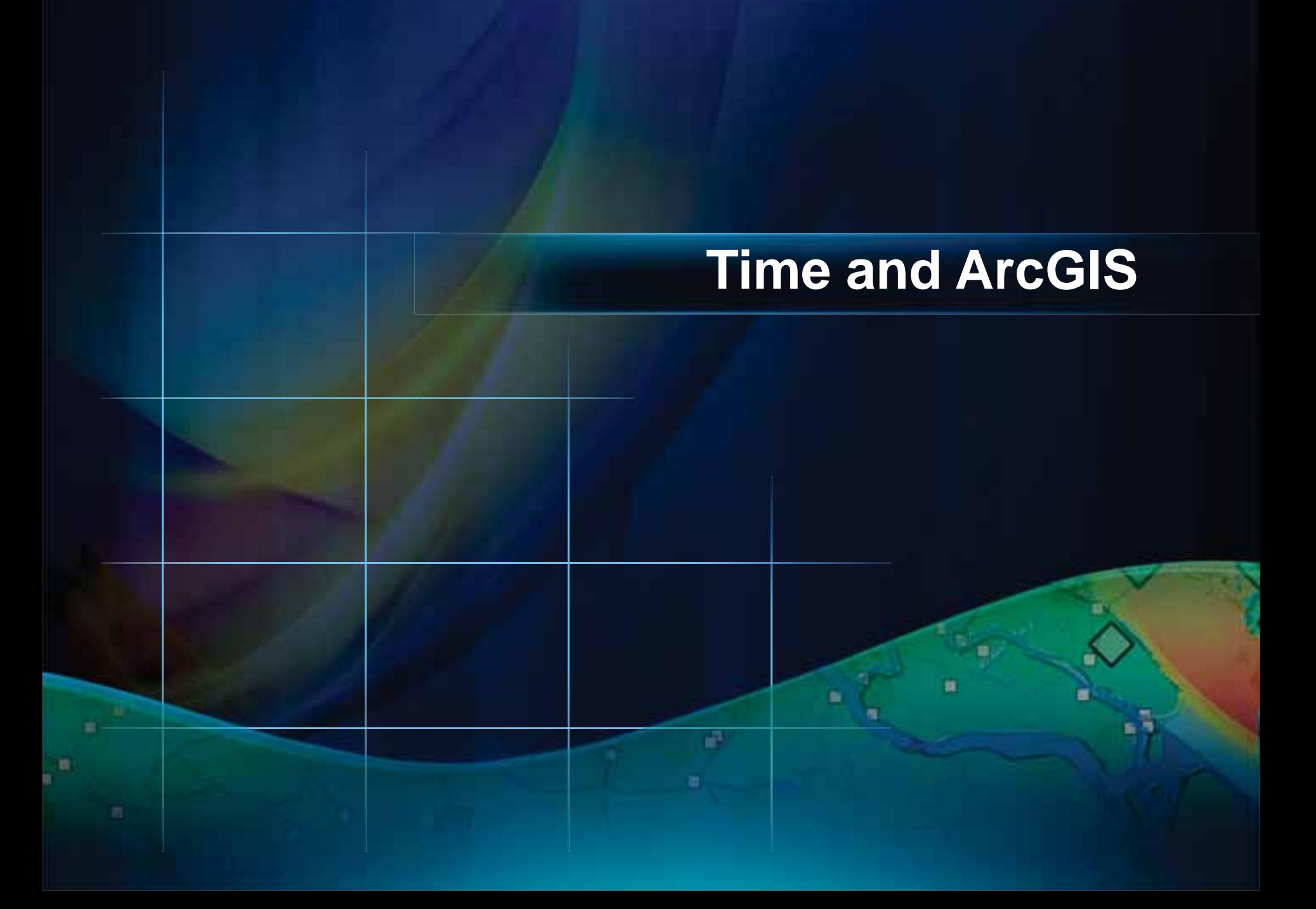

# **Space and time**

Dynamic A feature moves or follows a path or track

### **Discrete**

A feature "just happens"

### **Stationary**

Same location but values change

**Change** Feature location and its values may change

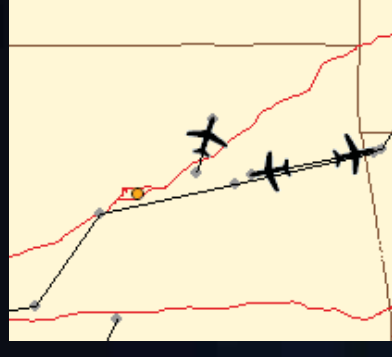

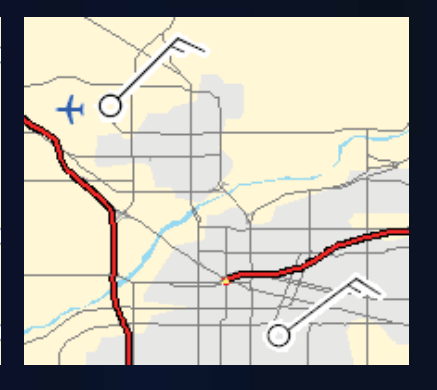

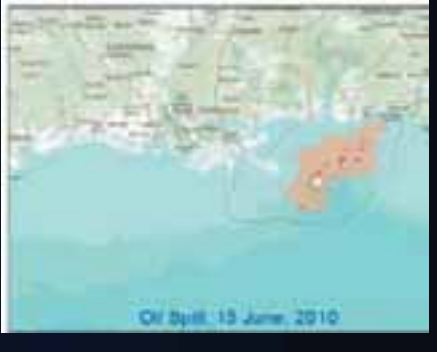

- Planes
- Vehicles
- Animals
- Satellites
	- Storms
- Crimes
- Lightning
- Accidents
- Weather Stations • Traffic Sensors
	- Wildfires
	- Census updates

# **Integration of time and space**

### Visualization

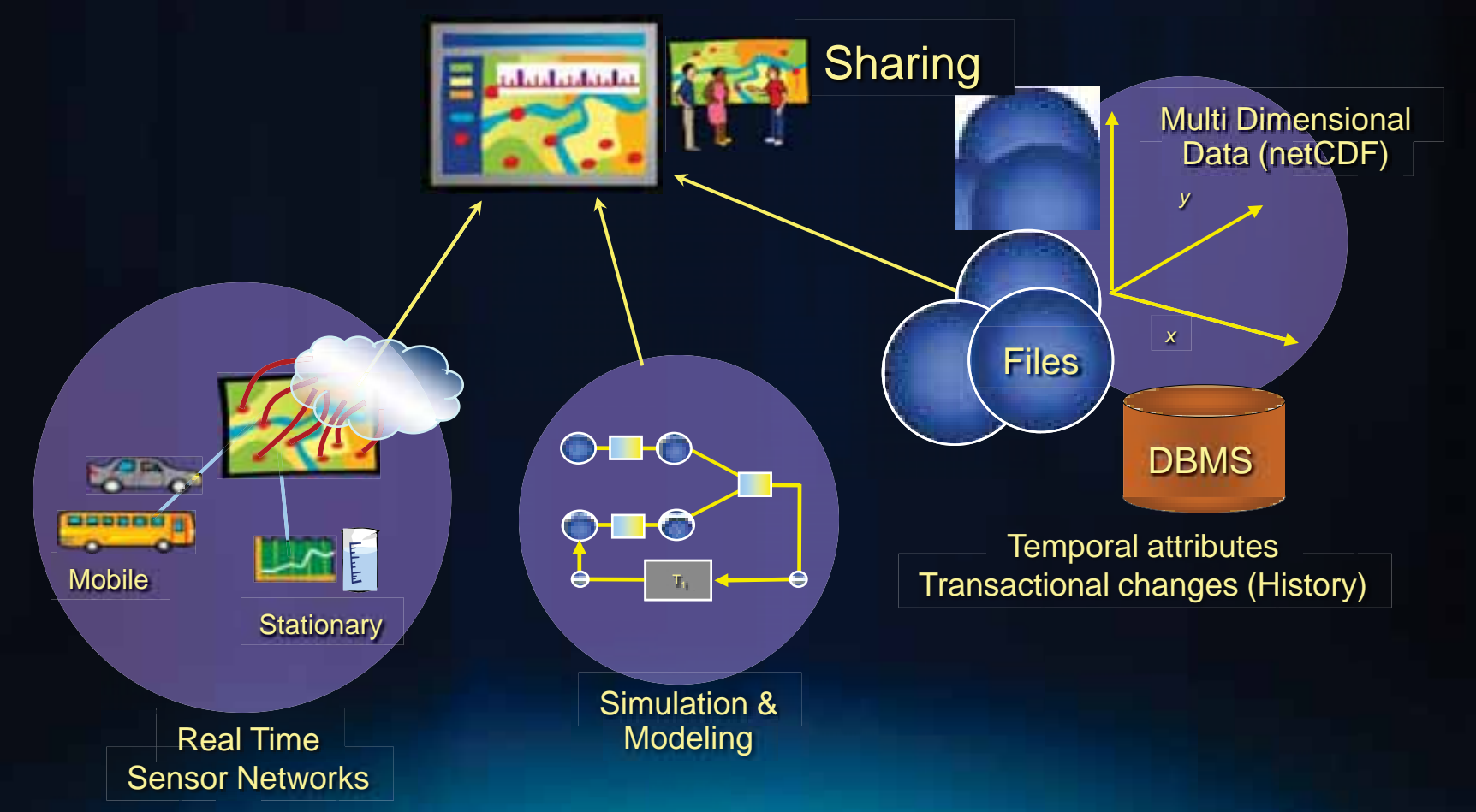

# **ArcGIS and time**

- **Time layers**
	- **Visualization of temporal attributes**
- **Geodatabase History**
	- **Transactional time**
- **Tracking Analyst solutions**
	- **Tracking, sensors, feeds, real-time**

# **Geodatabase archiving**

- **Capturing, managing, and visualizing** *data change*
	- **Attributes & feature shapes**
	- **When those changes occurred**
- **Integrated into ArcGIS**
	- **Multi-user geodatabases only**
	- **Archive version**
- **Consider ArcGIS Data Reviewer**

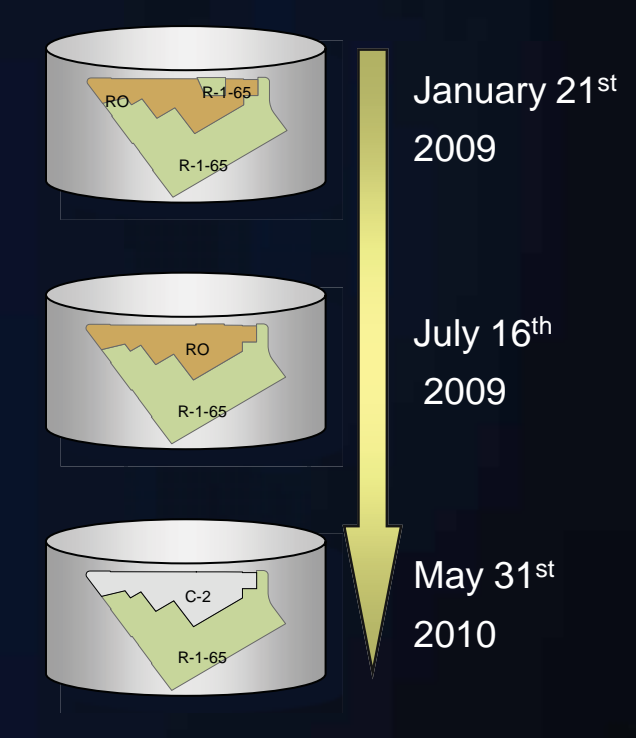

*Valid time vs. transactional time?*

# **ArcGIS Tracking Analyst and Tracking Server**

- **Collect and monitor real-time data**
- **Visually organize point data into track lines**
- **Analyze change over time**
	- **Aging of color, size, shape**
- **Per-feature analysis**
	- **Geofencing**
	- **Filtering**
- **Example**

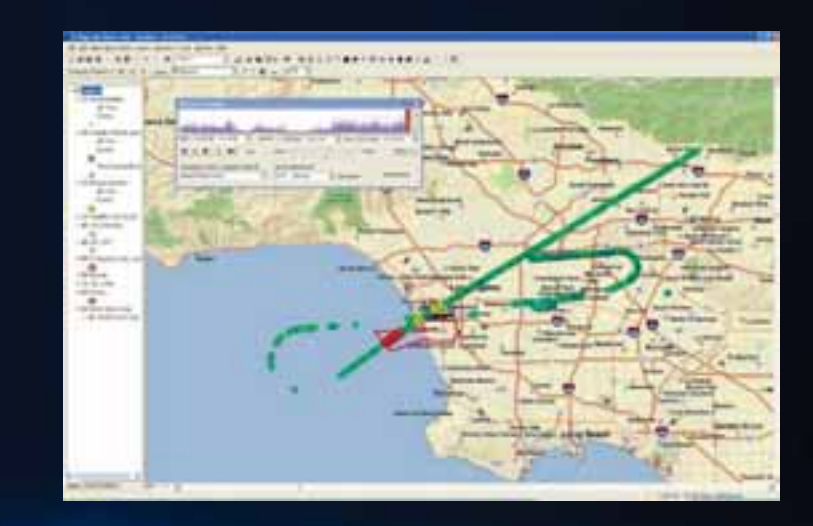

*Enabling Real-Time Temporal GIS Solutions*

# **Temporal mapping in ArcGIS 10**

### • **The map is now time aware**

- **Create, interact with and serve temporal maps**
- **Unified experience for time**
	- **Works the same in ArcMap, ArcGlobe and ArcScene**
	- **Part of Desktop, Engine, and Server**

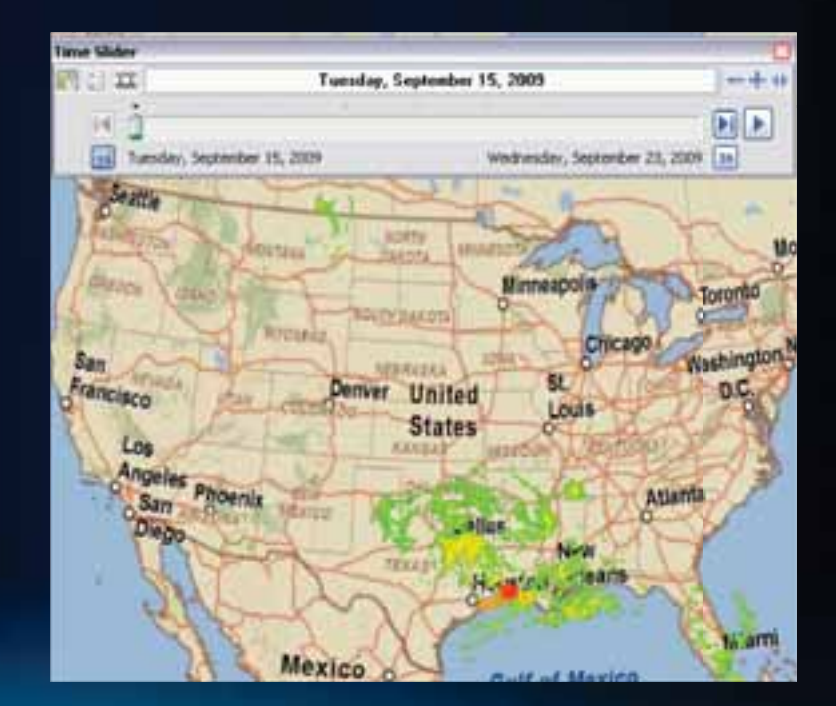

# **Why visualize data through time?**

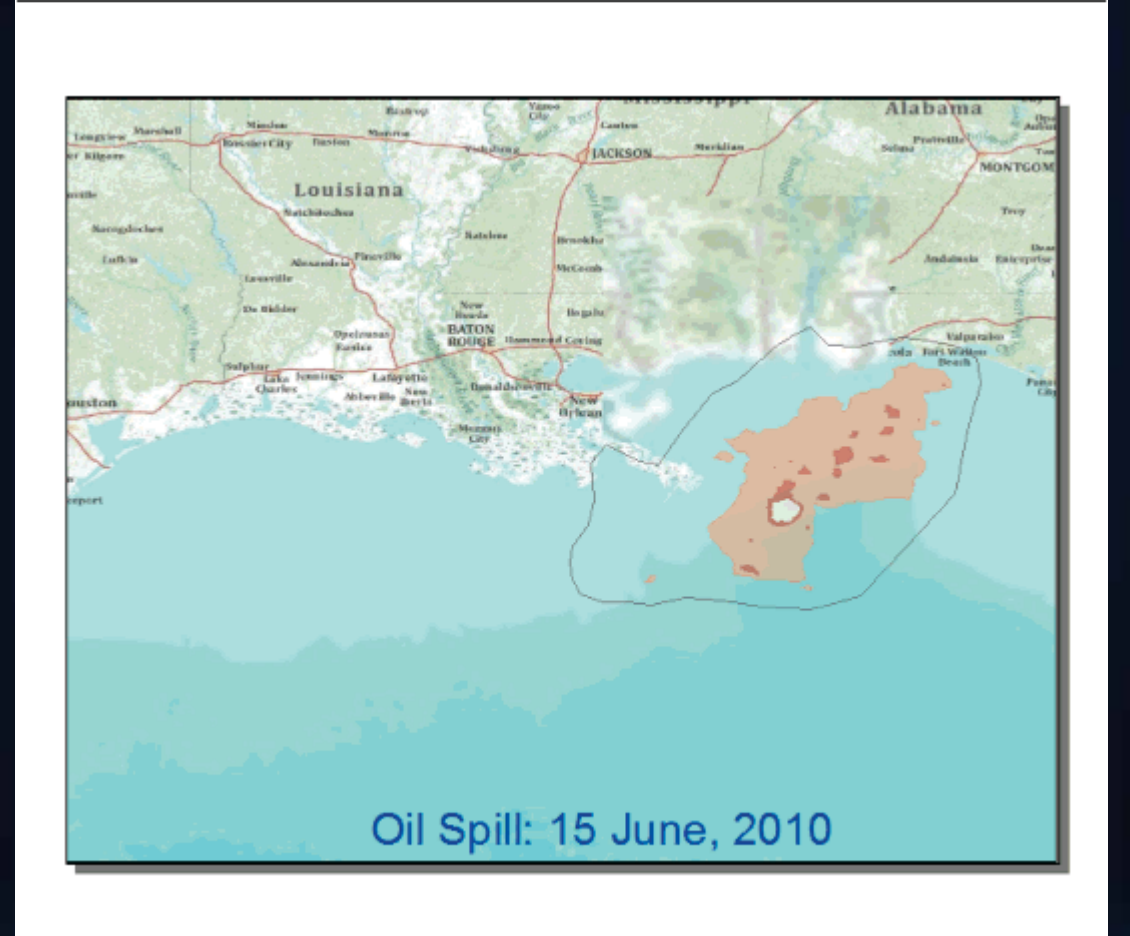

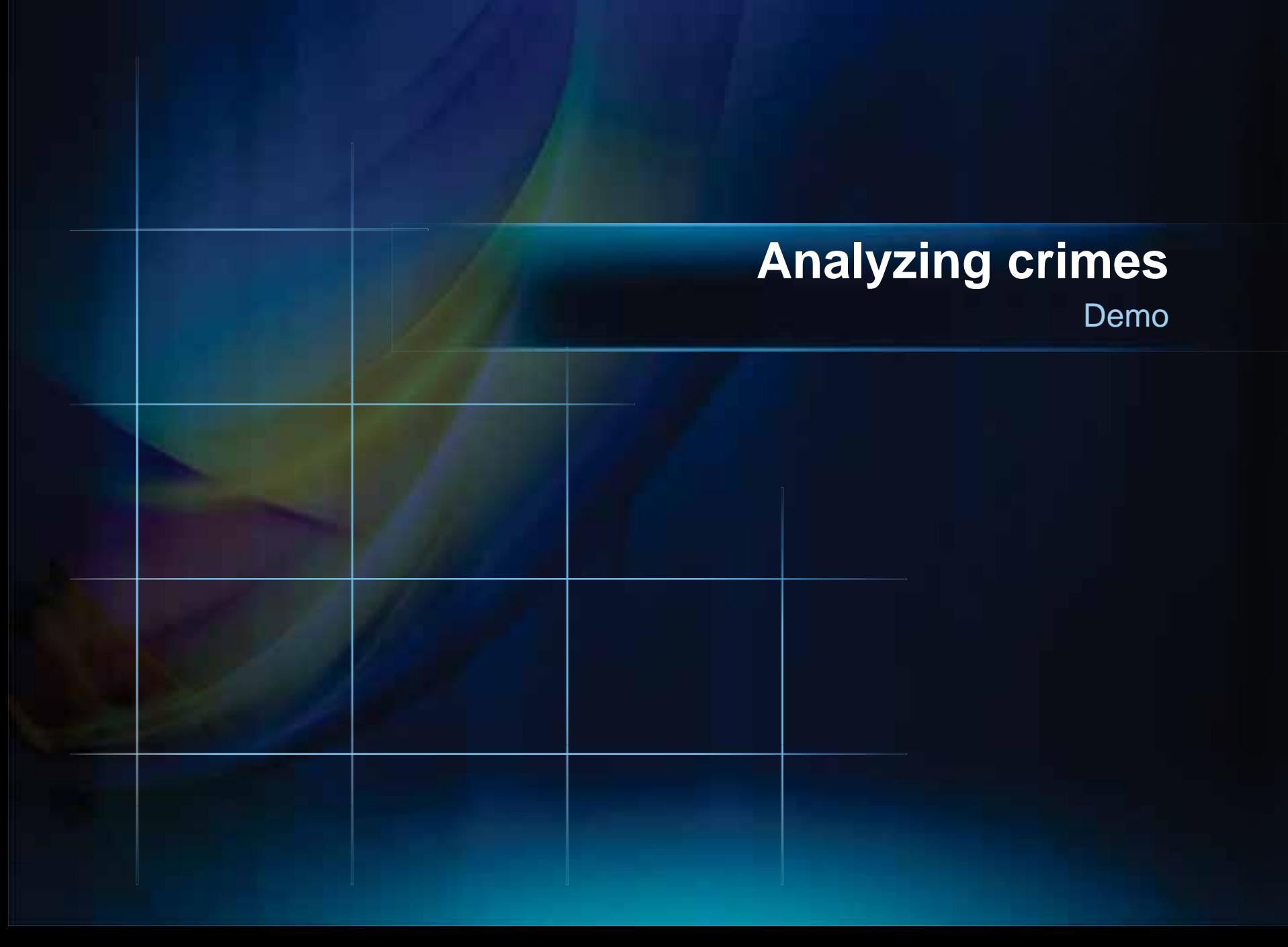

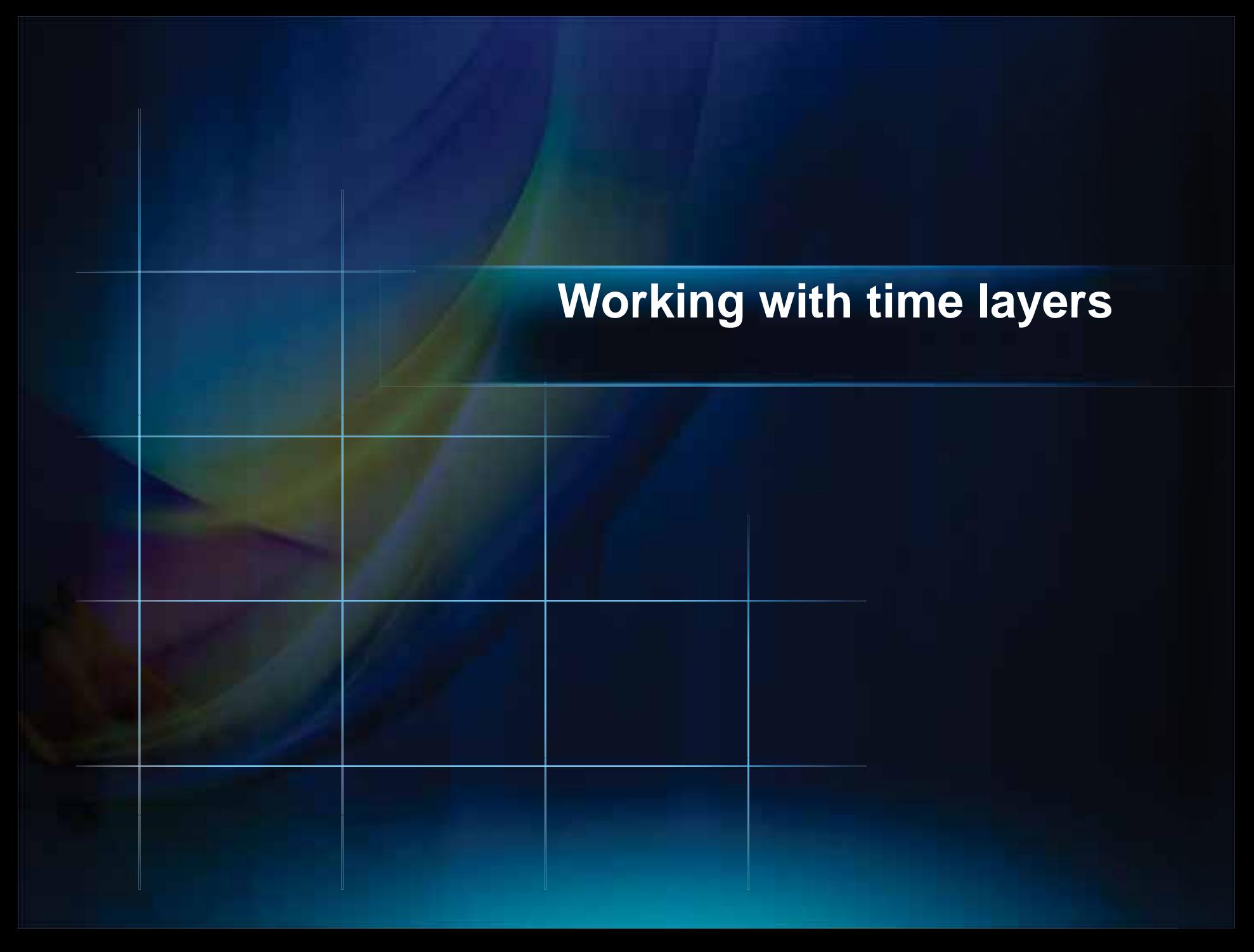

# **Workflow**

- **Enable** *time* **property on layers or tables**
	- **Requires temporal attribute(s)**
- **Time Slider toolbar becomes enabled**
	- **Configure time properties**
	- **Interactively display map data through time**
- **Optional: Integrate with Animation tools**
- **Share**

## **Supported data**

- **Feature Layers**
- **Data tables**
- **Mosaic Datasets & Raster Catalogs**
- **NetCDF (Raster, Feature, Table)**
- **Tracking Layers**
- **Network Layers**

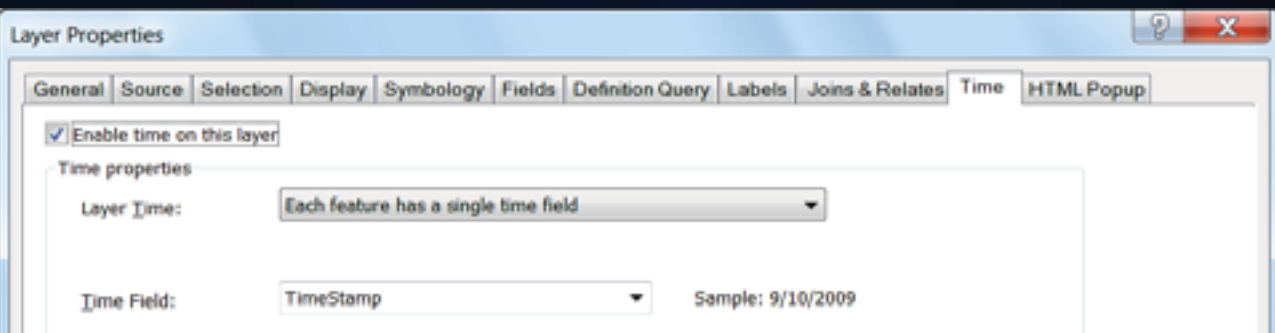

### **Discrete feature events**

### • **Most common scenario**

- **Single field storing date/time values for each record in table**
- **Observations (other attributes) often change based on date/time value**
	- **e.g. crimes, lightning strikes, inspections**

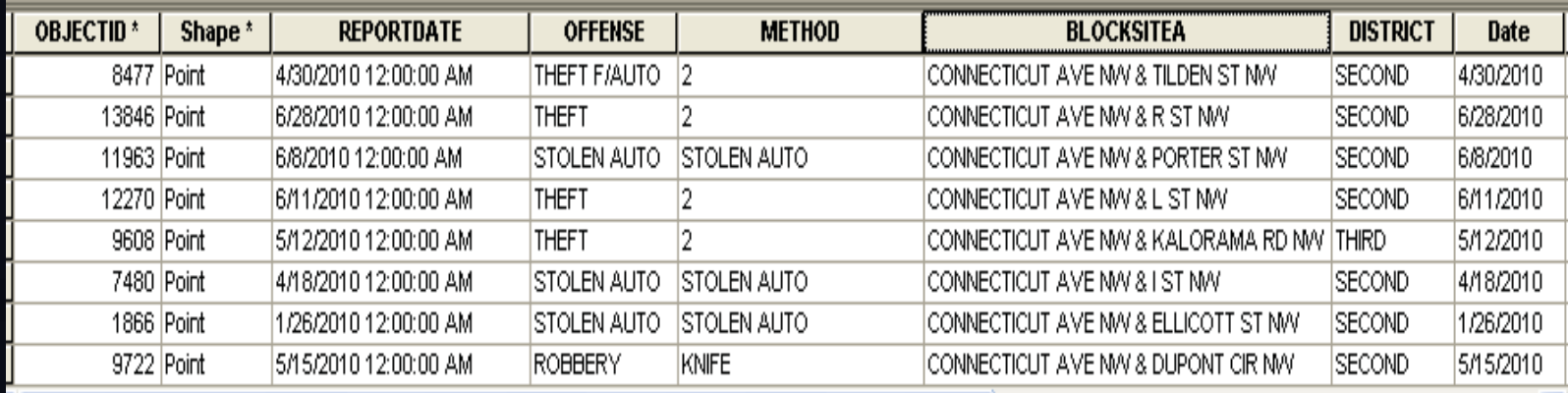

### **Features that** *move* **through time**

- **Features repeat for each time stamp** 
	- **Each time stamp often has a unique attribute value**
- **Commonly used for capture or playback of moving objects (tracking features)**
	- **e.g. Hurricanes, vehicles, animals**

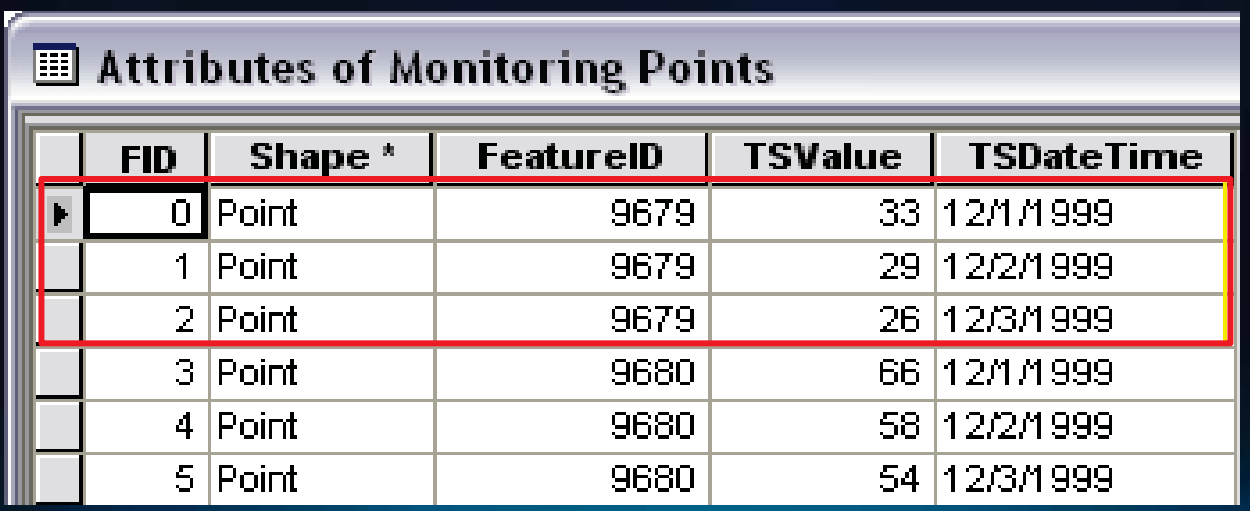

### **Features and relates**

- **With two tables, if your table relationship is:**
	- **One to one**
	- **One to many**
- **Run Make Query Table Tool to perform an in-memory join**
- **Commonly used with fixed position samples, such as weather stations and other sensor networks**

### *One-to-many*

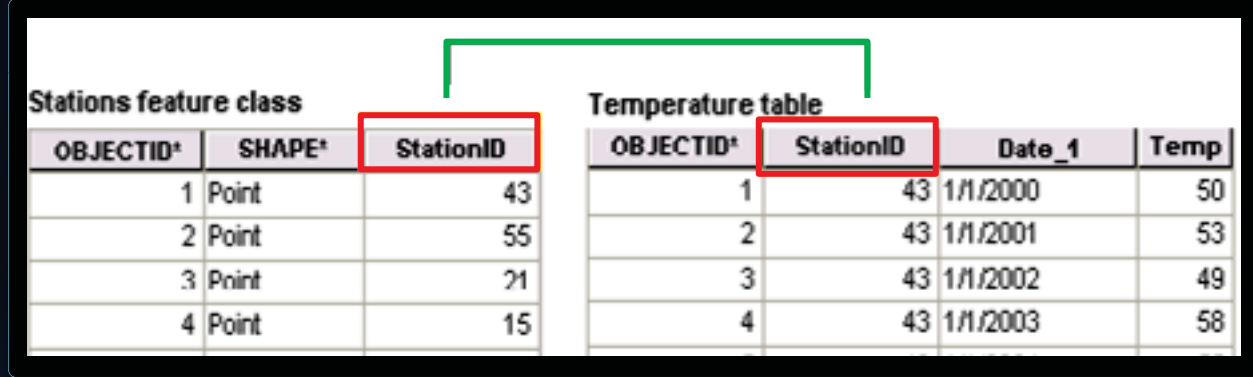

# **Mosaic Datasets and Raster Catalogs**

### • **Use a date/time field**

• **Use an index field (i.e. ObjectID)**

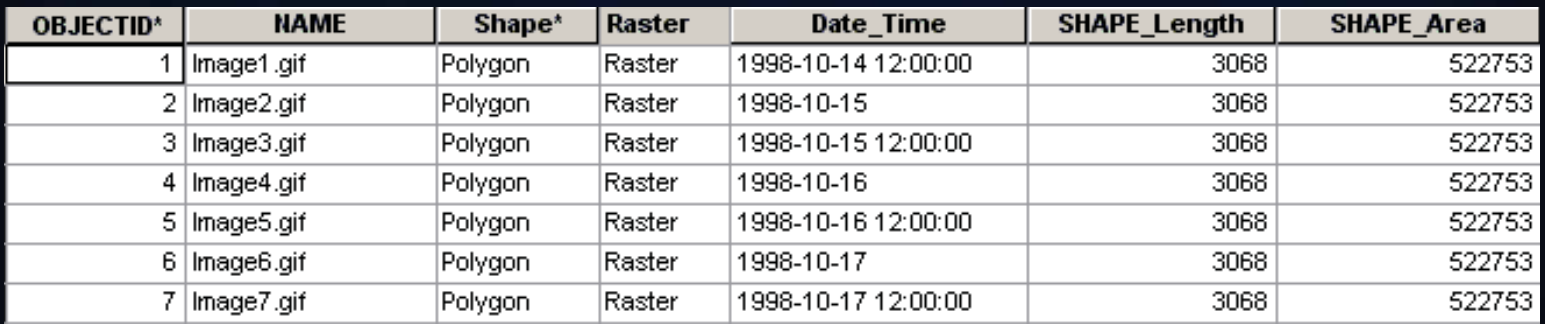

### **Time field property**

### • **Supported time field formats:**

- **Strings, Numbers**
- **DATE**
- **Tip: Using DATE data types will help make setting time properties easier**

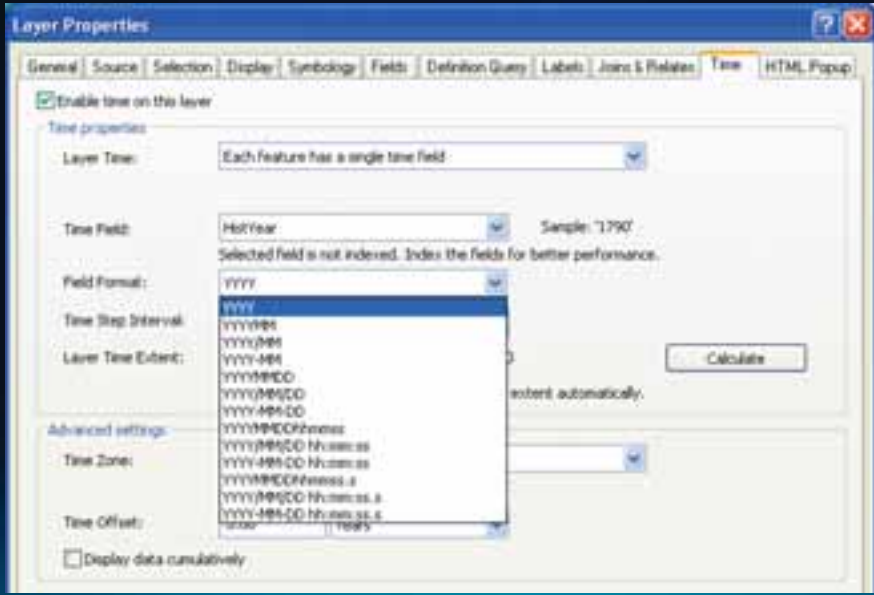

## **Date fields**

- **DATE is a special field type specific to time**
- **Geodatabase provides DATE**
	- **Maps to RDBMS SQL 'DATE'**
	- **Not all databases support the same type and operators**
- **If at all possible use DATE type**
- **Tip: DATE field should be indexed for faster query performance**

### **What if the field is not a supported format?**

- **Use the Convert Time Field tool**
	- **Converts numeric & string formats to a date field** *e.g. "20100321" → 03/21/2010*
	- **Converts custom string formats to a date field** *e.g. "March 21, 2010"* → 03/21/2010
- **Or Field Calculator expressions and manipulations**
	- **Learn Python or vbScript string manipulation functions!**

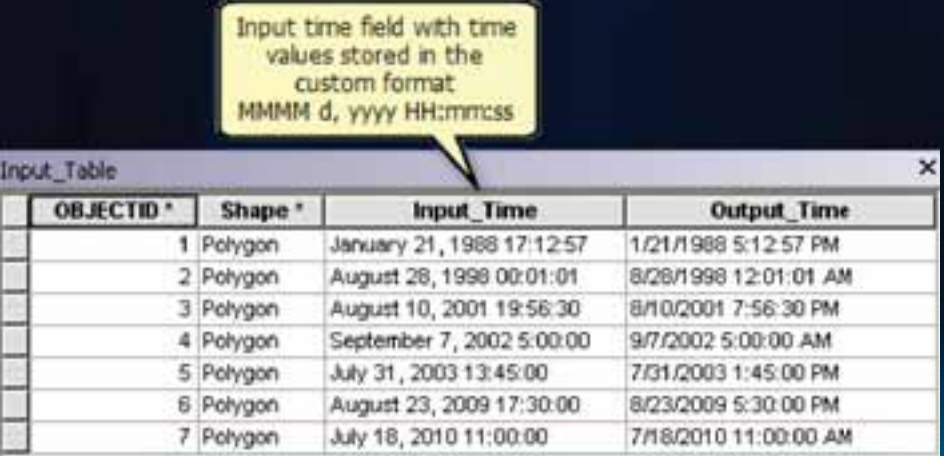

### **Representing time span with two fields**

- **Sometimes there is a need to imply that a duration existed between each instant in time feature**
- **Populate the End time field with the next successive records Start time**
	- **The last instance will not have a duration as the End time and Start time will be the same**

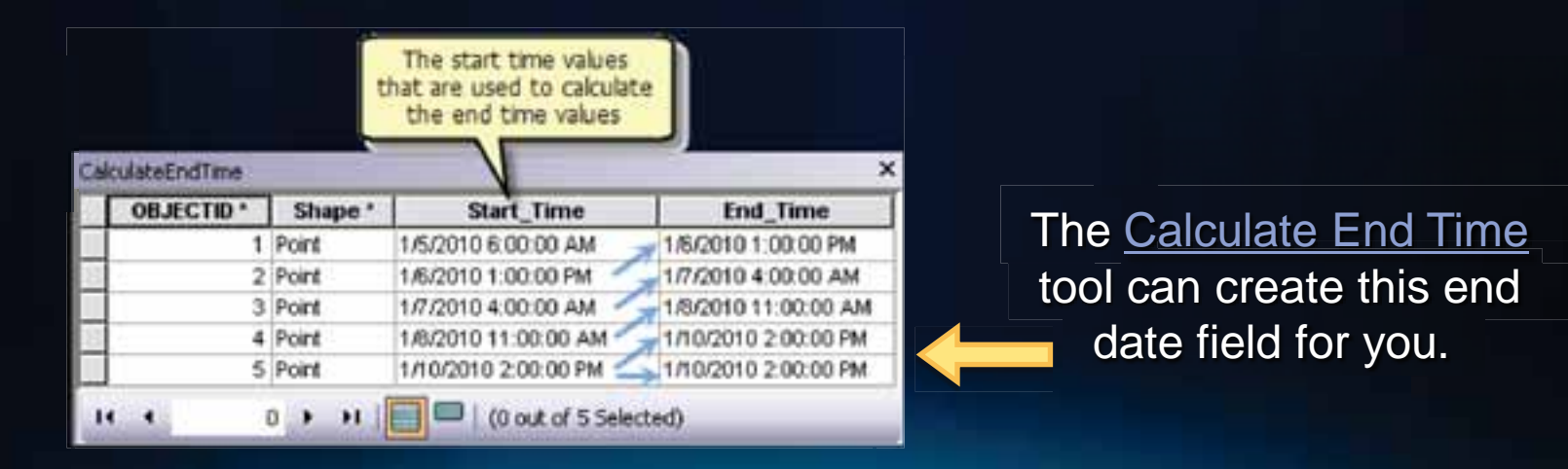

# **What if time is stored in columns?**

- **ArcGIS works with time stored in records, not columns**
	- **Need to transpose data in columns into records**
	- **Reformat table with Transpose Fields tool**

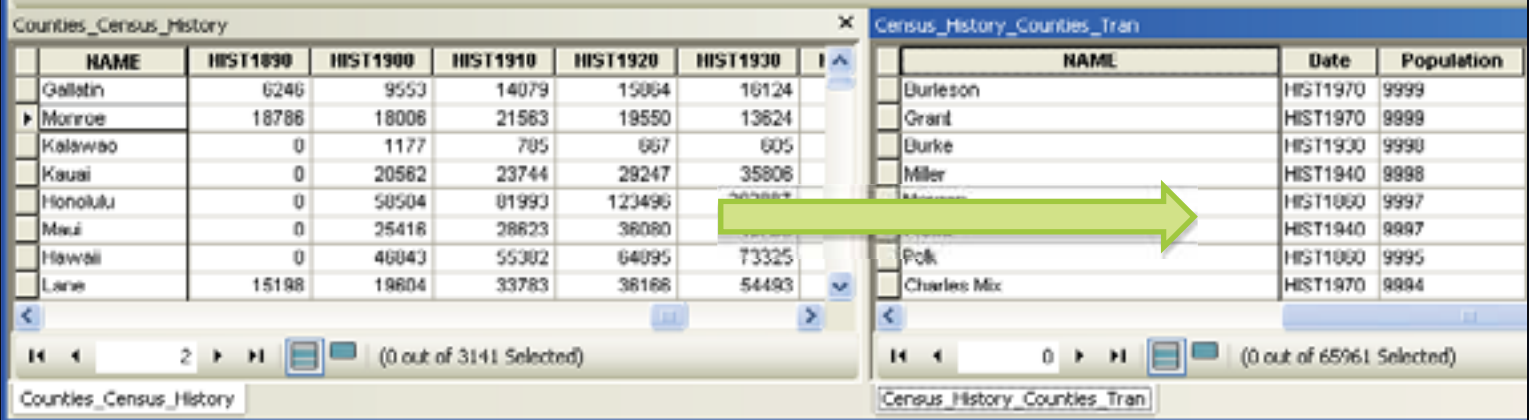

### **Graphs and time**

- **Create a Graph using a layer or table**
	- **Open Graph window or insert on layout**
- **Table properties**
	- **Time tab**
- **Time Slider affects graphs, too**

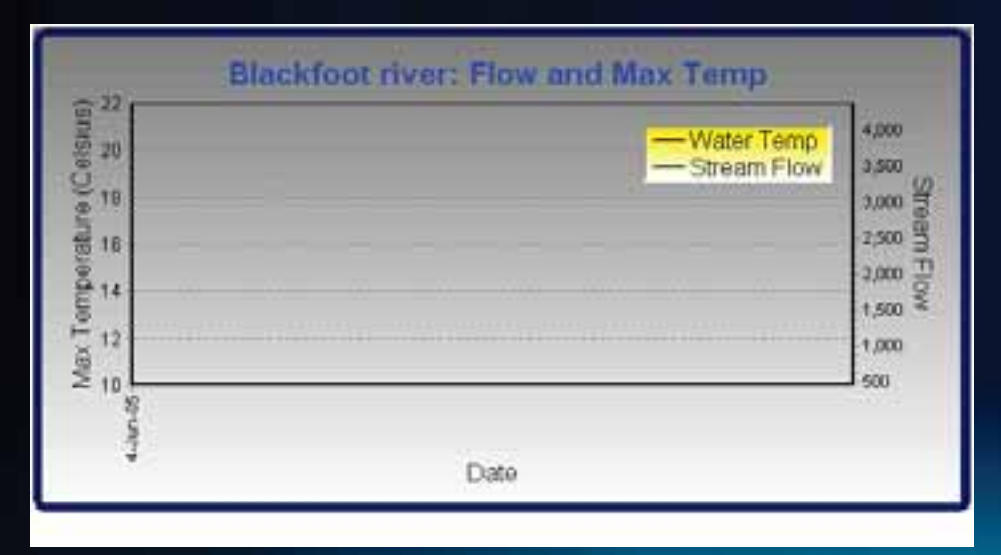

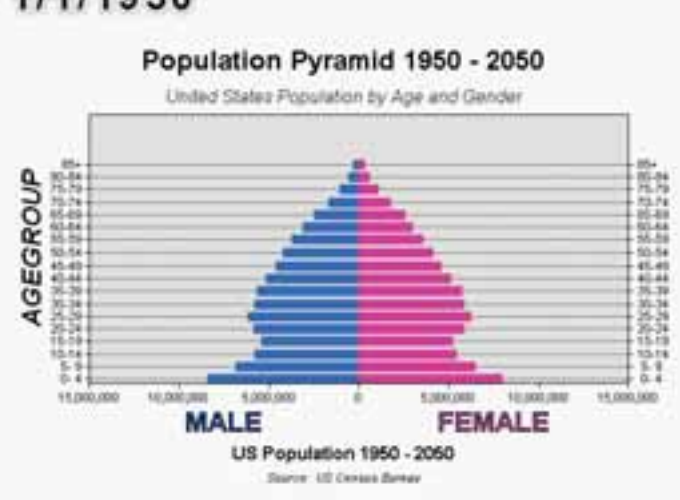

### 1/1/1950

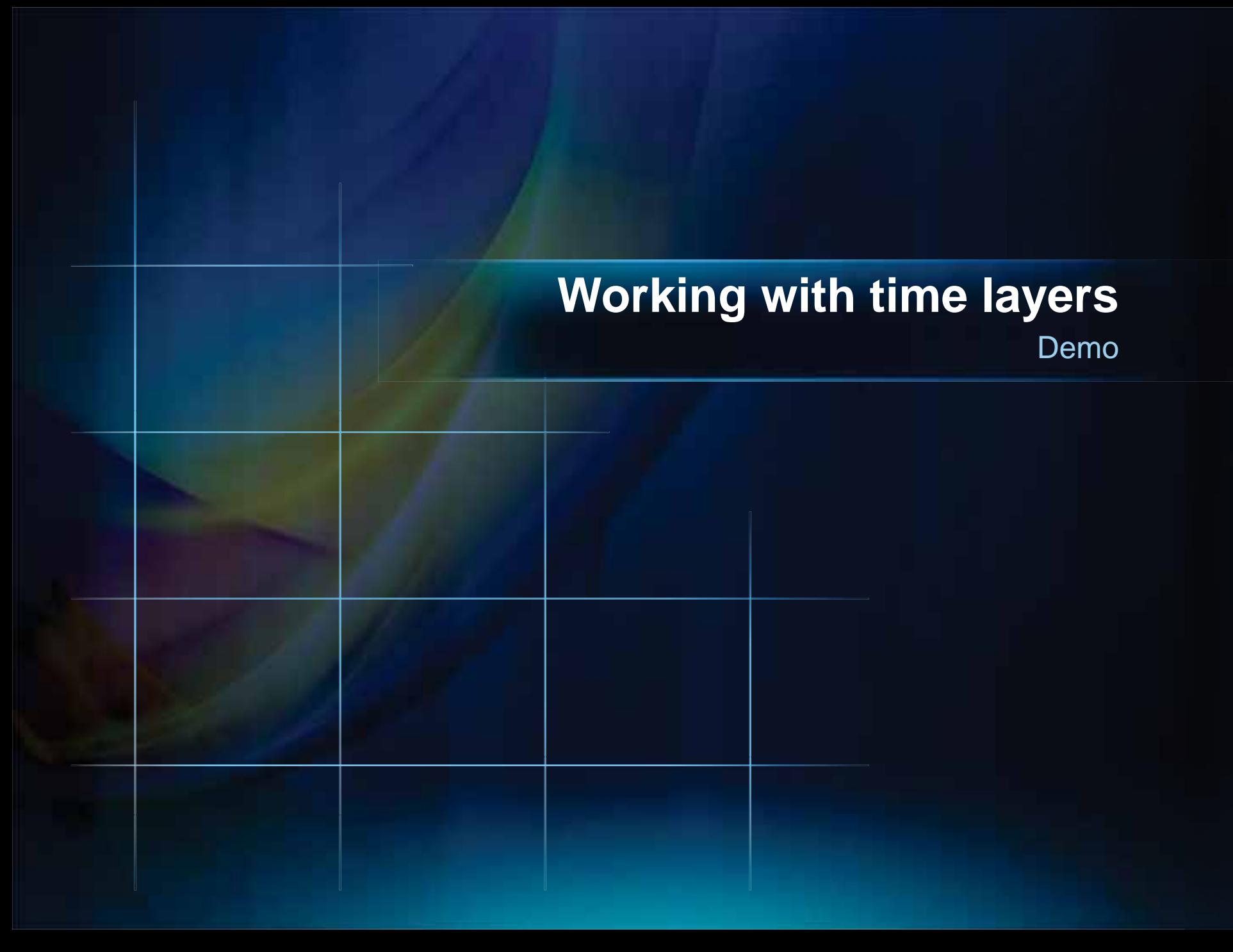

### **Summary of best practice recommendations**

- **Use DATE field type whenever possible**
- **Database Index on the DATE field**
- **UTC (or GMT) for time zone**
- **Use Standard Time avoid Daylight Savings (DST)**
- **Use Data Conversion tools to convert to supported field types and storage formats**

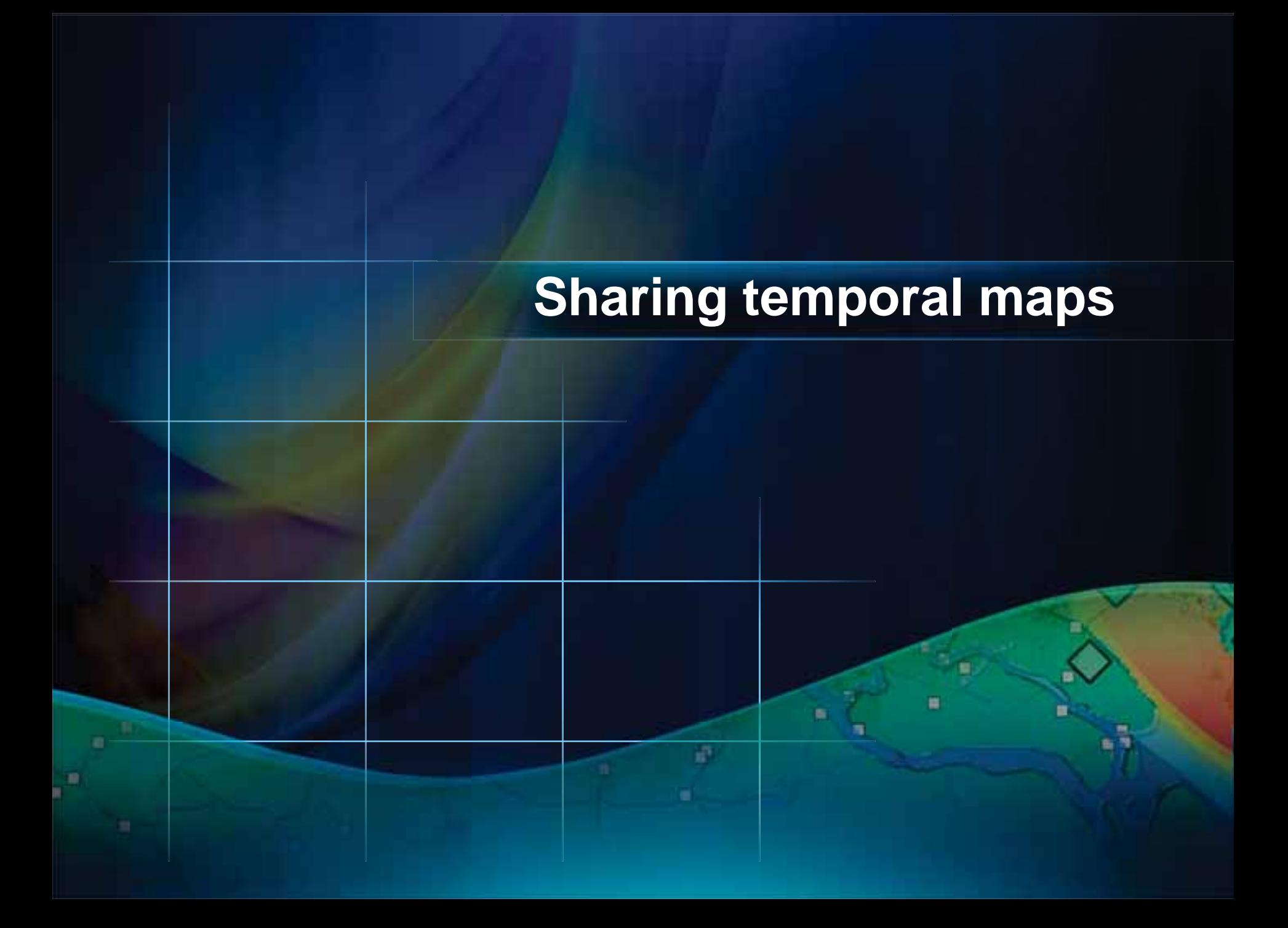

# **Sharing temporal maps and data with ArcGIS 10**

- **Export videos or images**
	- **Time slider**
	- **Animation controls**
- **Included in layer and map packages**
- **Publish time-aware web maps**

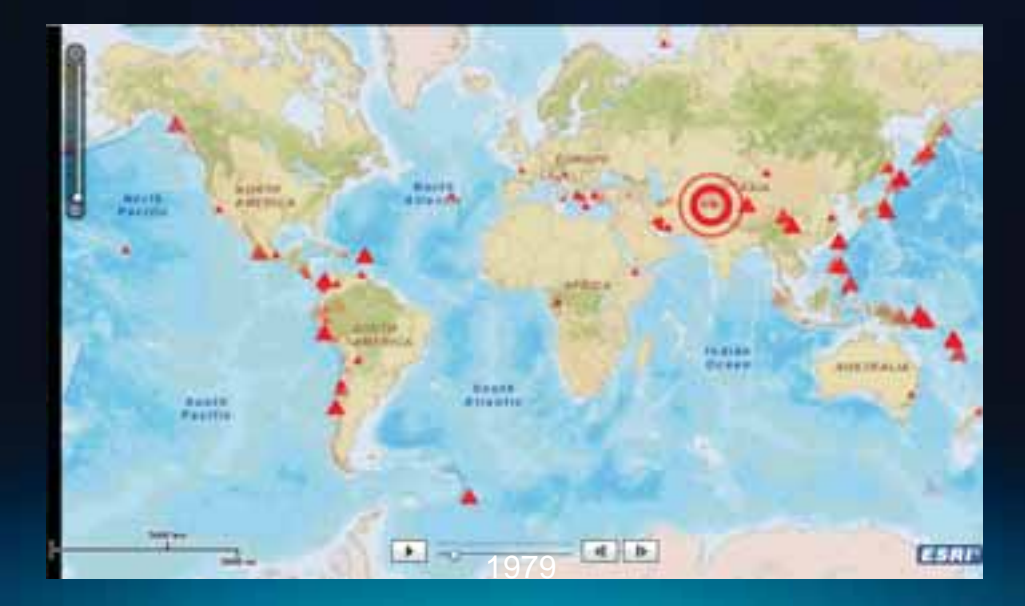

# **Time layers and "fly-overs"**

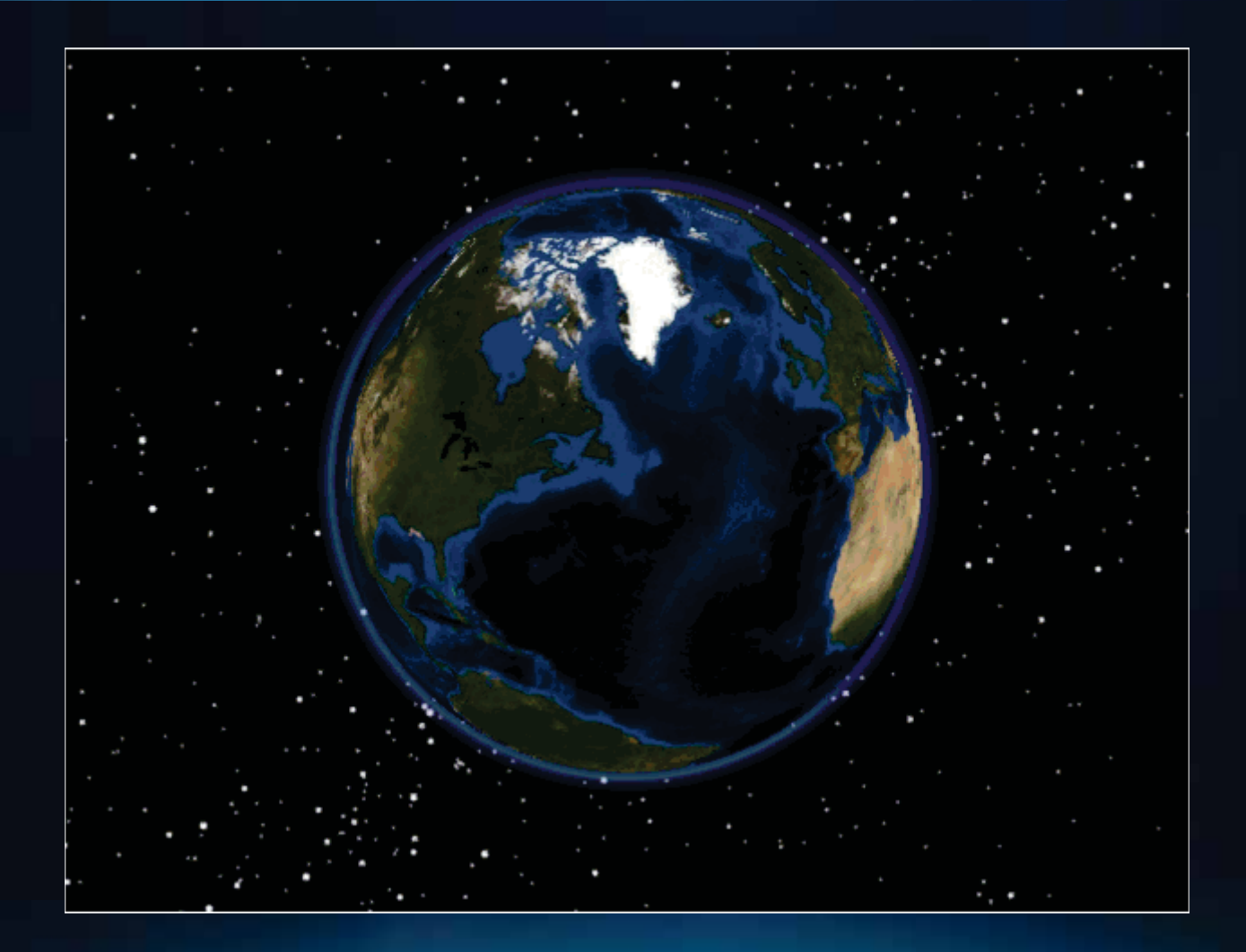

### **Time animations**

- **Use Time Animation for creating dynamic visual effects**
	- **Visualize temporal data while flying over an area**
	- **Fading in/out layers while visualizing temporal data**
	- **Visualizing time enabled layers at different time steps**

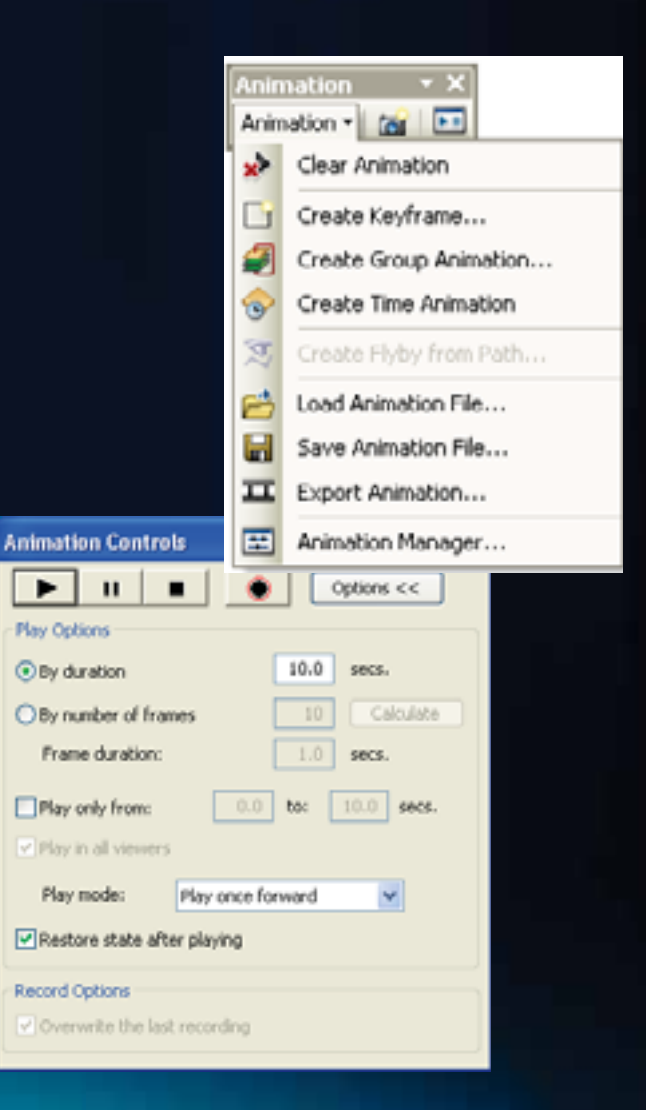

# **Animation manager**

### • **Manages animation effects between tracks**

- **For example: Flying in and playing time layers or graphs**

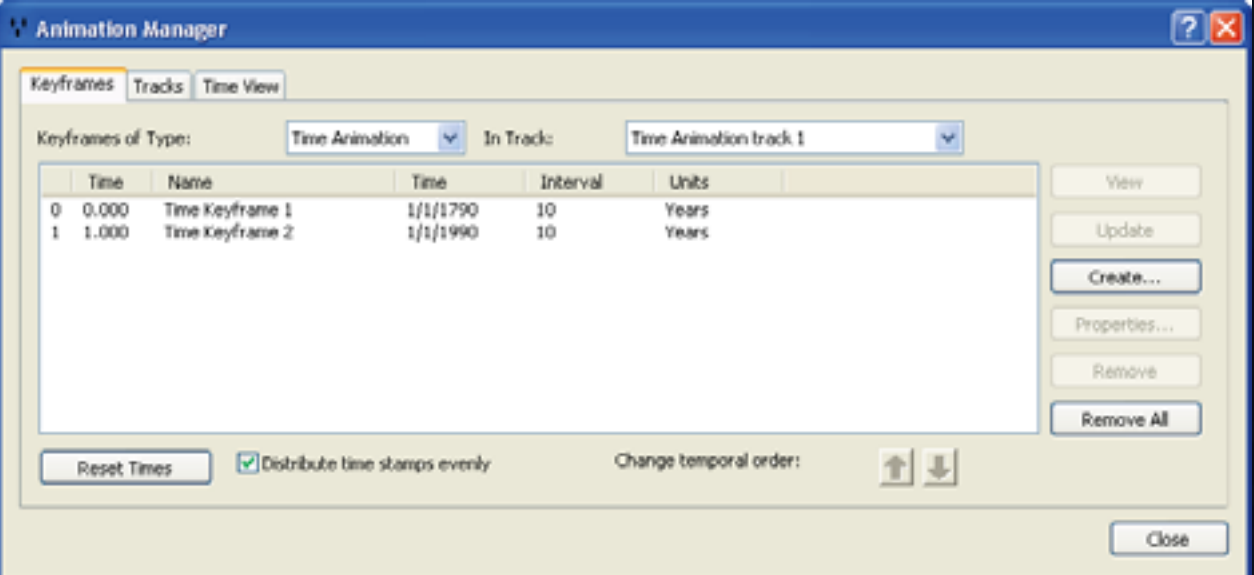

# **Additional effects**

### • **Add "Time" to layout**

- **Dynamic text**

### • **Transparency on Time Slider**

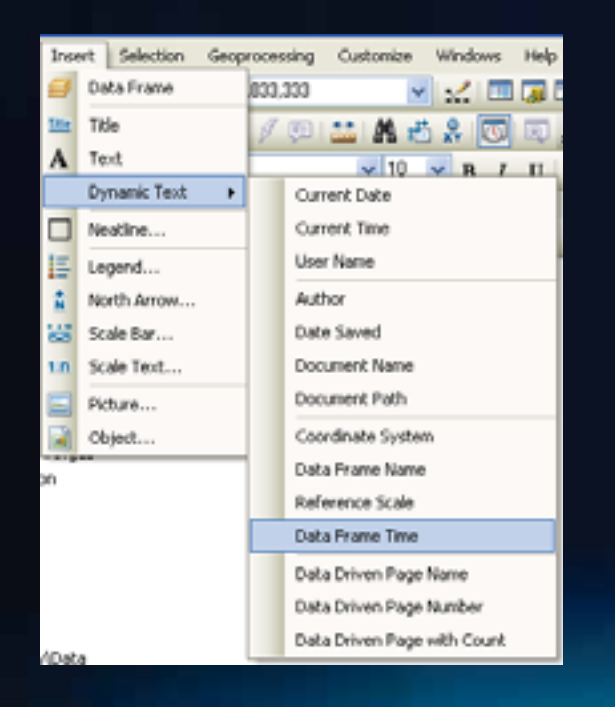

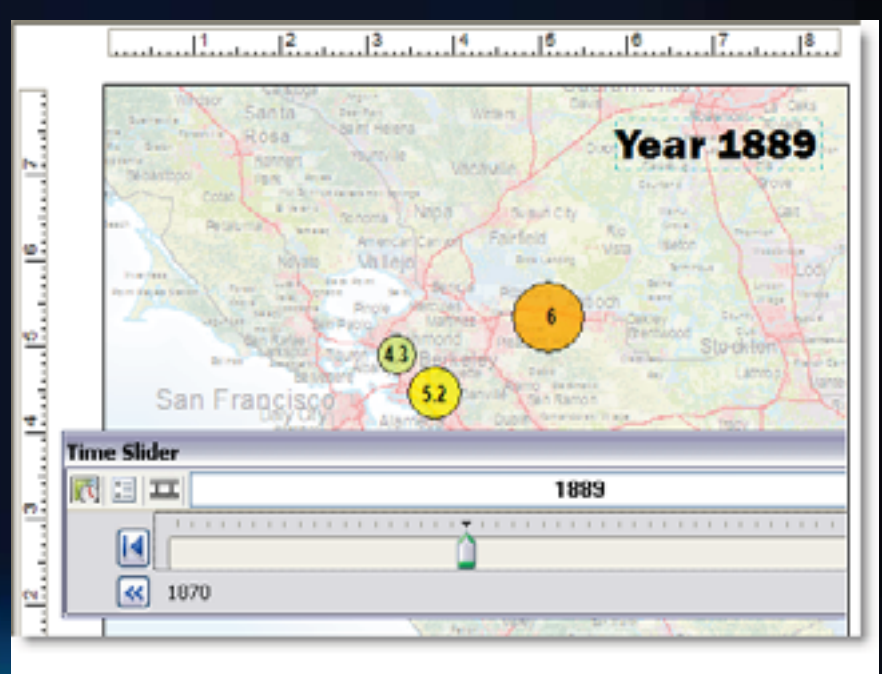

# **Creating videos**

- **Time slider** 
	- **AVI or Sequential images**
	- **For exporting simple time playback**
	- **Data frame or layout views**
- **Animation tools**
	- **AVI or Sequential images**
	- **Exports time, keyframe, and group animations**
	- **Data frame or layout views**

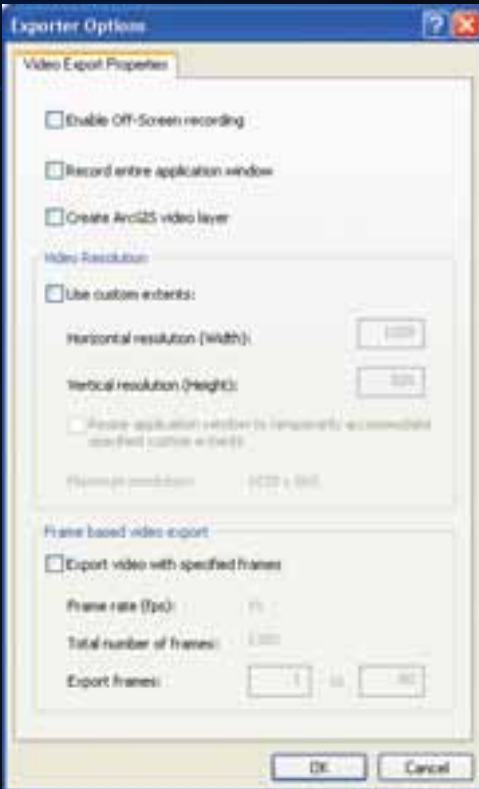

### **Web mapping and time**

- **Author time aware layers in Desktop**
- **Publish map service**
	- **Supported with all web mapping API's (Java Script, Flex, Silverlight)**
- **Timeslider components to control play back in client**
	- **http://help.arcgis.com/en/webapi/flex/samples/index.html? sample=TimeSliderPlayFeature**

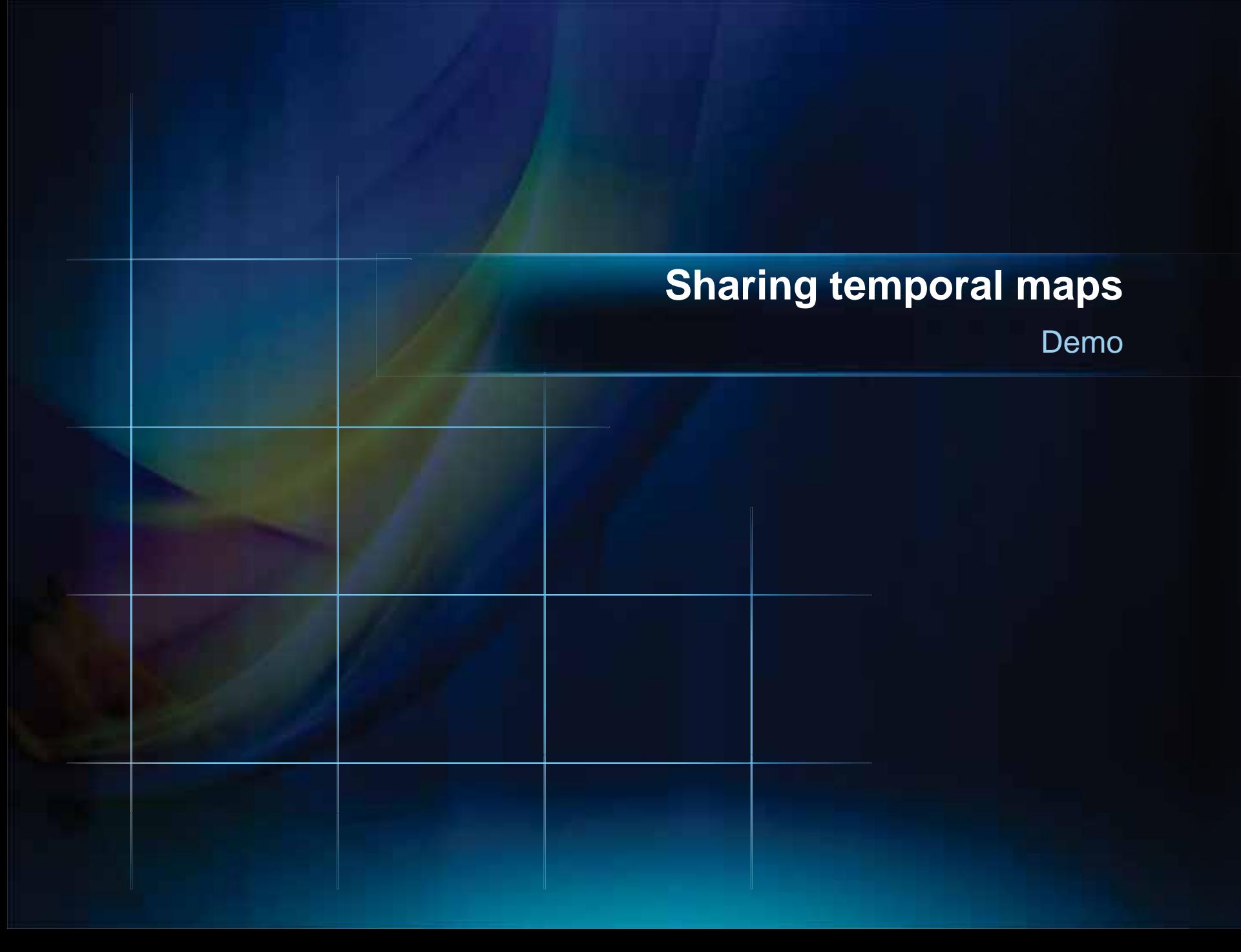

### **Resources**

- **Desktop Resource Center**
- **Web mapping API tools & time-aware layers:**
	- **ArcGIS API for Java Script**
	- **ArcGIS API for Flex**
	- **ArcGIS API for Silverlight/WPF**

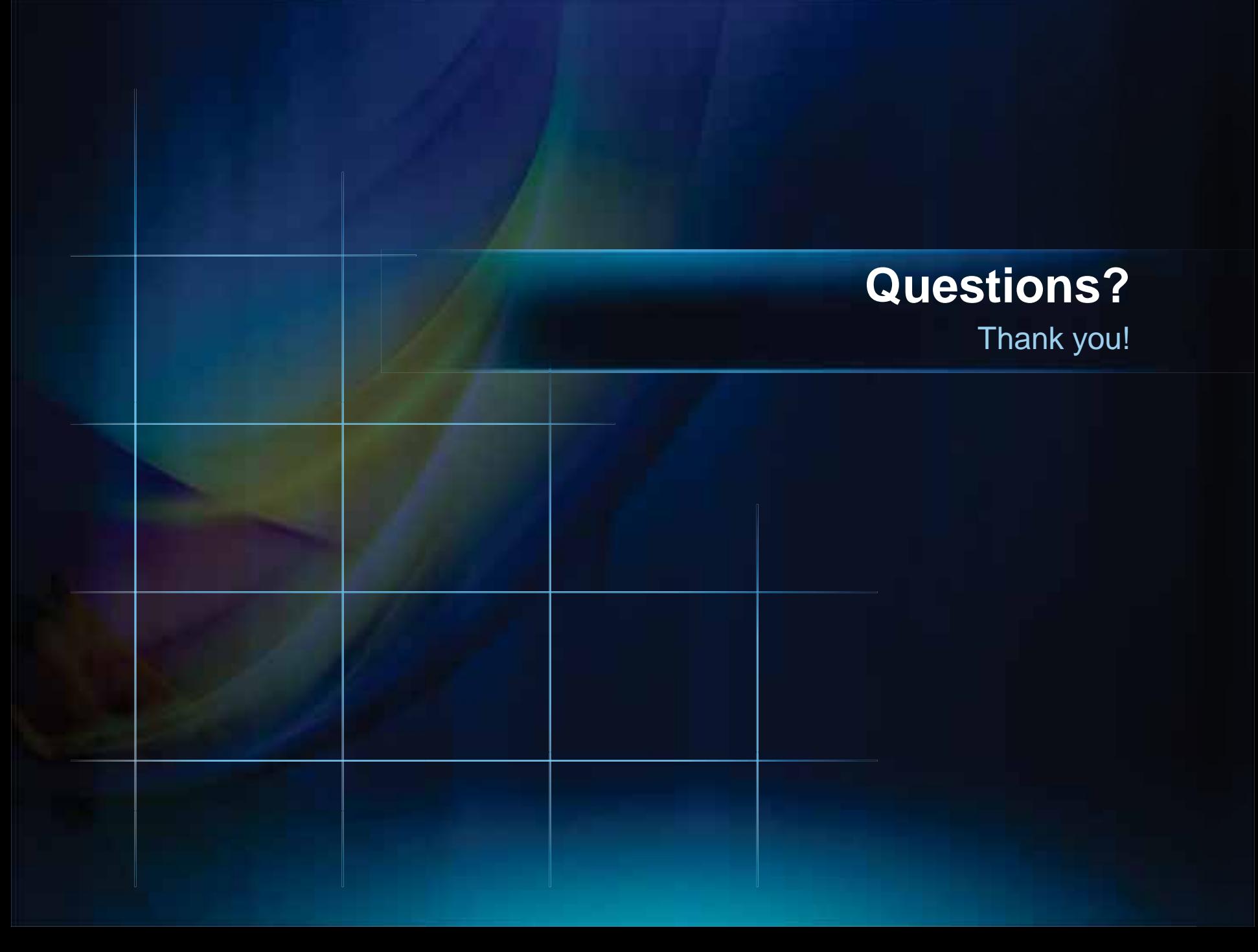